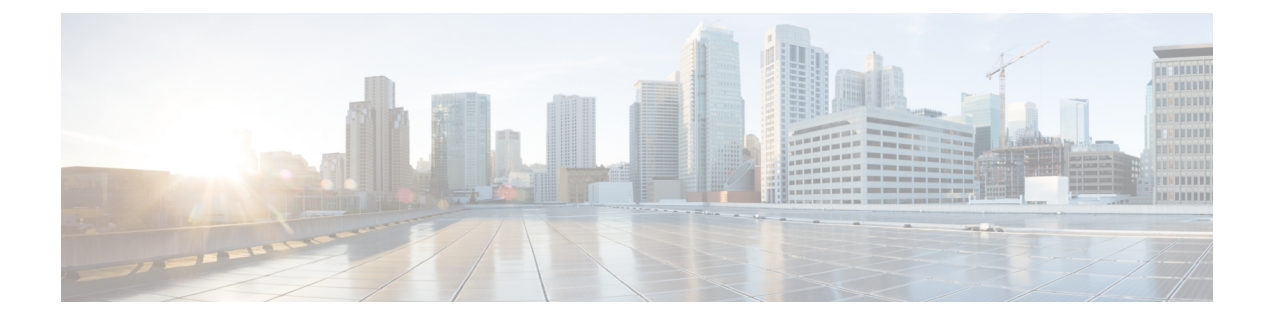

# **Configuration Examples for Cisco DNA Service for Bonjour**

- [Configuration](#page-0-0) Examples for Local Area Bonjour in Unicast Mode for LAN Networks, on page 1
- [Configuration](#page-16-0) Examples for Wide Area Bonjour for LAN and WLAN Networks, on page 17

# <span id="page-0-0"></span>**ConfigurationExamplesforLocalAreaBonjourinUnicastMode for LAN Networks**

This section provides configuration examples for Local Area Bonjour Domain in unicast mode.

## **Example: Single-VLAN Unicast Mode Bonjour**

This example provides a sample configuration to implement Local Area Bonjour for single-VLAN unicast mode on an access layer switch. The following figure illustrates a single-VLAN unicast mode Bonjour network environment:

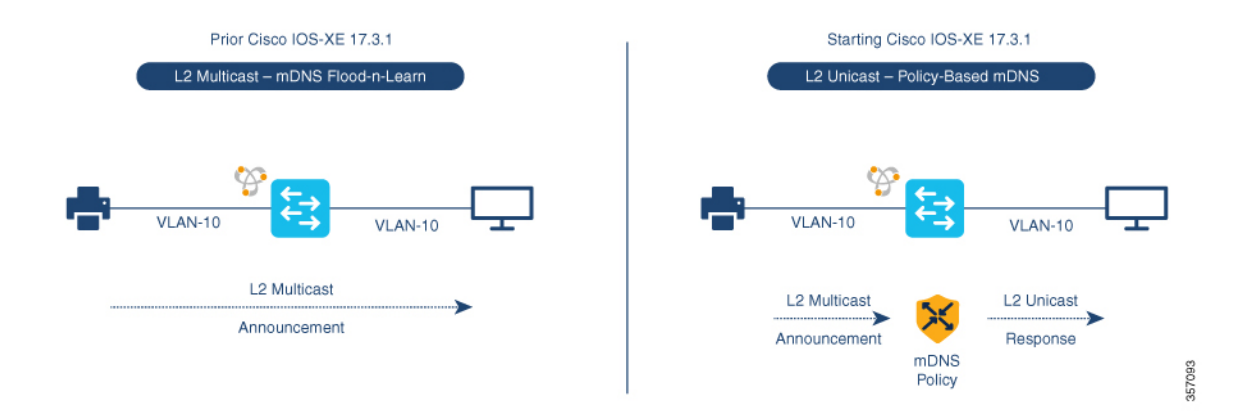

**Figure 1: Single VLAN Unicast Mode Bonjour Network**

The preceding figure illustrates a multiple-VLAN unicast mode Bonjour network environment with an AirPrint-capable printer and a user computer (MacOS or Microsoft Windows). The devices are connected to an Ethernet network and are part of a common Layer 2 VLAN. Once you configure the devices using the

following sample configuration, the user computer can dynamically discover the printer using Layer 2 unicast and policy.

 $\mathscr{D}_{\mathscr{A}}$ 

The sample configuration provided in this section can be applied on an access layer switch deployed as a Service-Peer (Layer 2 access) or as an SDG Agent (Layer 3 access). **Note**

**Table 1: Configuring Single VLAN Unicast Mode Bonjour**

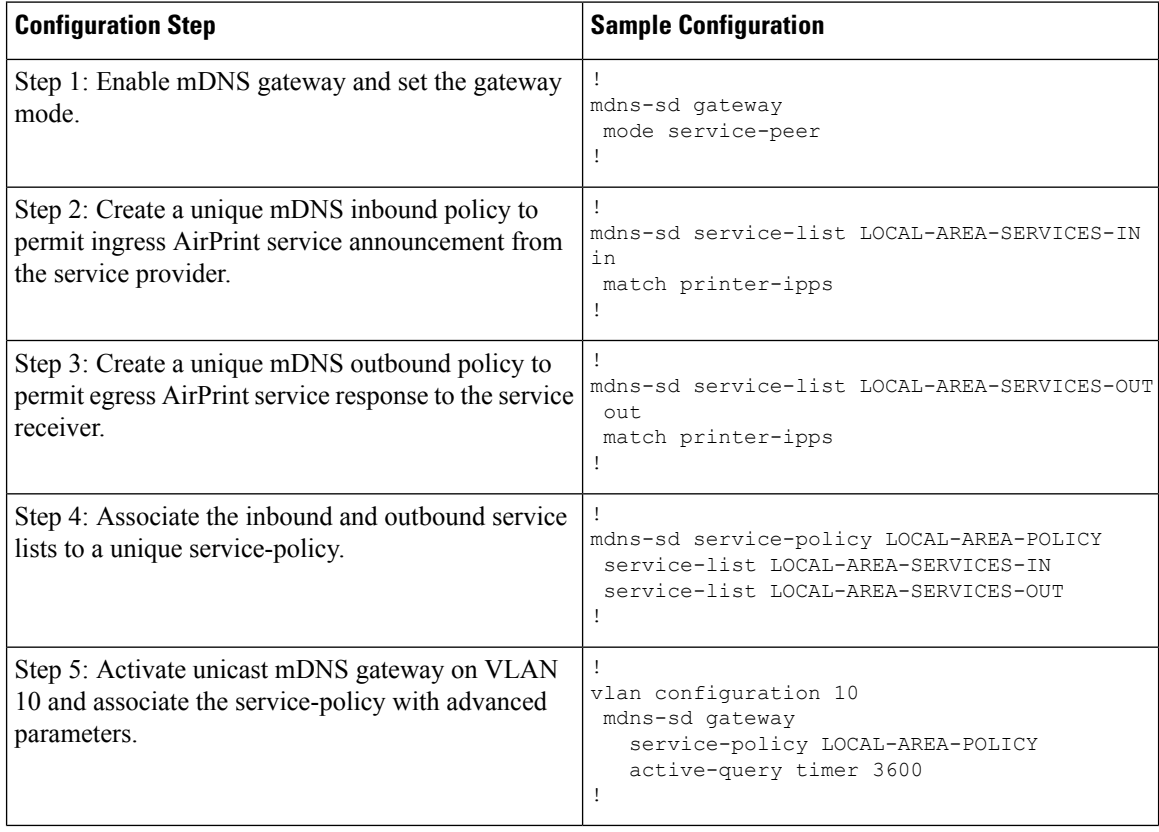

#### **Verifying Single VLAN Unicast Mode Bonjour**

Sample outputs for the following **show** commands on a Cisco Catalyst Series switch in Service Peer mode show the operational status after the discovery of AirPrint service from the local network:

```
Device# show mdns-sd summary vlan 10
VLAN : 10
==========================================
mDNS Gateway : Enabled
mDNS Service Policy : LOCAL-AREA-POLICY
Active Query (and the Enabled
                       : Enabled<br>: Periodicity 3600 Seconds<br>: IPv4
Transport Type : IPv4<br>Service Instance Suffix .: Not-Configured
Service Instance Suffix . :
mDNS Query Type : ALL
SDG Agent IP : 10.0.1.254<br>Source Interface : Vlan4094Source Interface : Vlan4094
```
#### **Configuration Examples for Cisco DNA Service for Bonjour**

**Example: Single-VLAN Unicast Mode Bonjour**

#### Device#

Device# **show mdns-sd service-policy name LOCAL-AREA-POLICY** Service Policy Name Service List IN Name Service List Out Name =============================================================================== LOCAL-AREA-SERVICES-IN LOCAL-AREA-SERVICES-OUT Device# Device# **show mdns-sd cache vlan 10** TYPE TTL/Remaining Vlan-Id/If-name Mac Address <RR Record Data> \_universal.\_sub.\_ipp.\_tcp.local PTR 4500/4486 Vl10 ac18.2651.03fe Bldg-1-FL1-PRN.\_ipp.\_tcp.local \_ipp.\_tcp.local PTR 4500/4486 Vl10 ac18.2651.03fe Bldg-1-FL1-PRN.\_ipp.\_tcp.local Bldg-1-FL1-PRN.\_ipp.\_tcp.local SRV 4500/4486 Vl10 ac18.2651.03fe 0 0 631 Bldg-1-FL1-PRN.local Bldg-1-FL1-PRN.local A 4500/4486 Vl10 ac18.2651.03fe 10.153.1.1 Bldg-1-FL1-PRN.local AAAA 4500/4486 Vl10 ac18.2651.03fe 2001:10:153:1:79:A40C:6BEE:AEEC Bldg-1-FL1-PRN. ipp. tcp.local TXT 4500/4486 Vl10 ac18.2651.03fe (451)'txtvers=1''priority=30''ty=EPSON WF-3620 Series''usb\_MFG=EPSON''usb\_MDL=W~'~ Device#

```
Device# show mdns-sd statistics vlan 10
mDNS Statistics
```
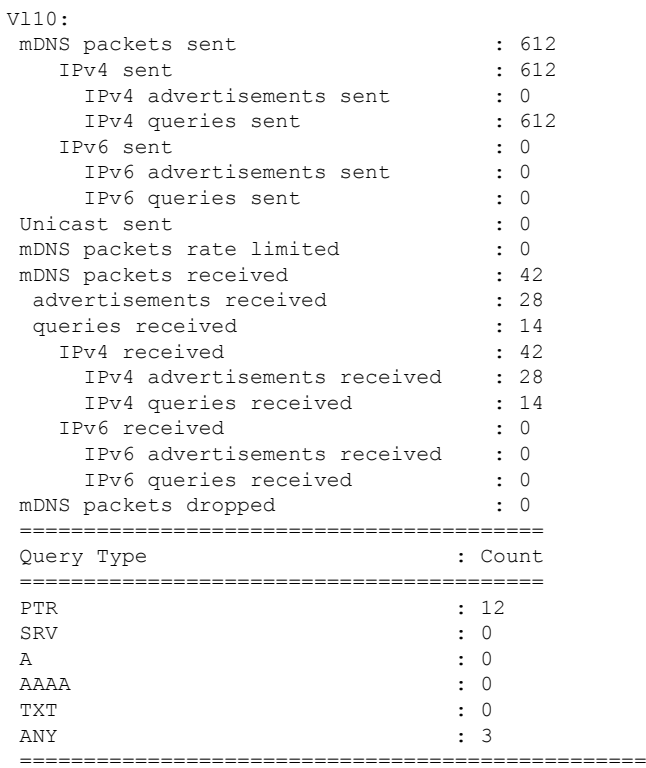

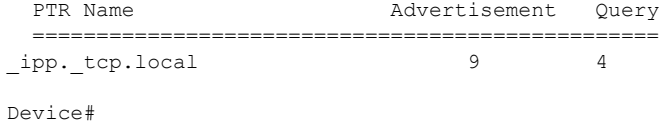

## **Example: Multiple-VLAN Unicast Mode Bonjour**

This example provides a sample configuration to implement Local Area Bonjour for multilpe-VLAN unicast mode on an access layer switch.

**Figure 2: Multiple-VLAN Unicast Mode Bonjour Network**

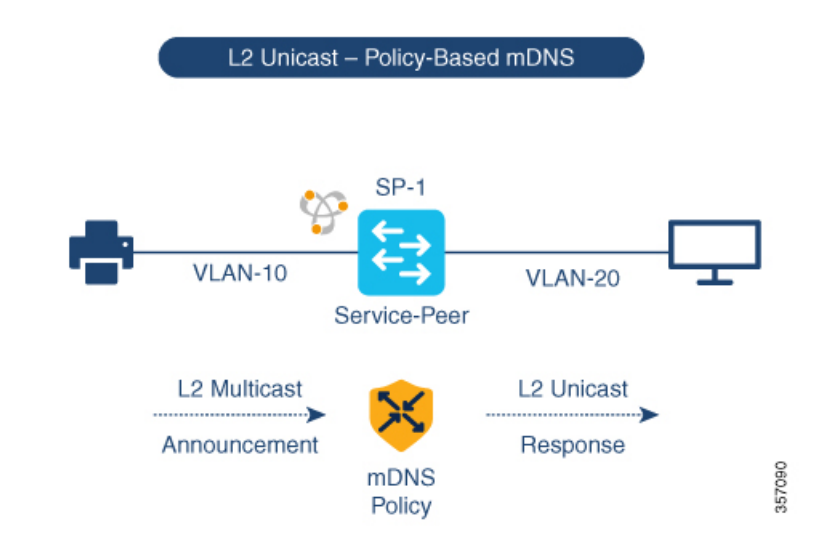

The preceding figure illustrates a multiple-VLAN unicast mode Bonjour network environment with an AirPrint-capable printer and a user computer (MacOS or Microsoft Windows). The devices are connected to an Ethernet network and are part of different Layer 2 VLANs for the same Ethernet switch. Once you configure the devices using the following sample configuration, the user computer can dynamically discover the printer using Layer 2 unicast and policy between the different VLANs.

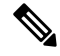

The sample configuration provided in this section can be applied on an access layer switch deployed as a Service-Peer (Layer 2 access) or as an SDG Agent (Layer 3 access). **Note**

#### **Table 2: Configuring Multiple VLAN Unicast Mode Bonjour**

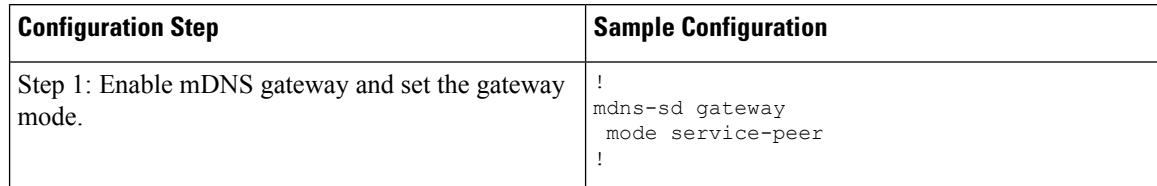

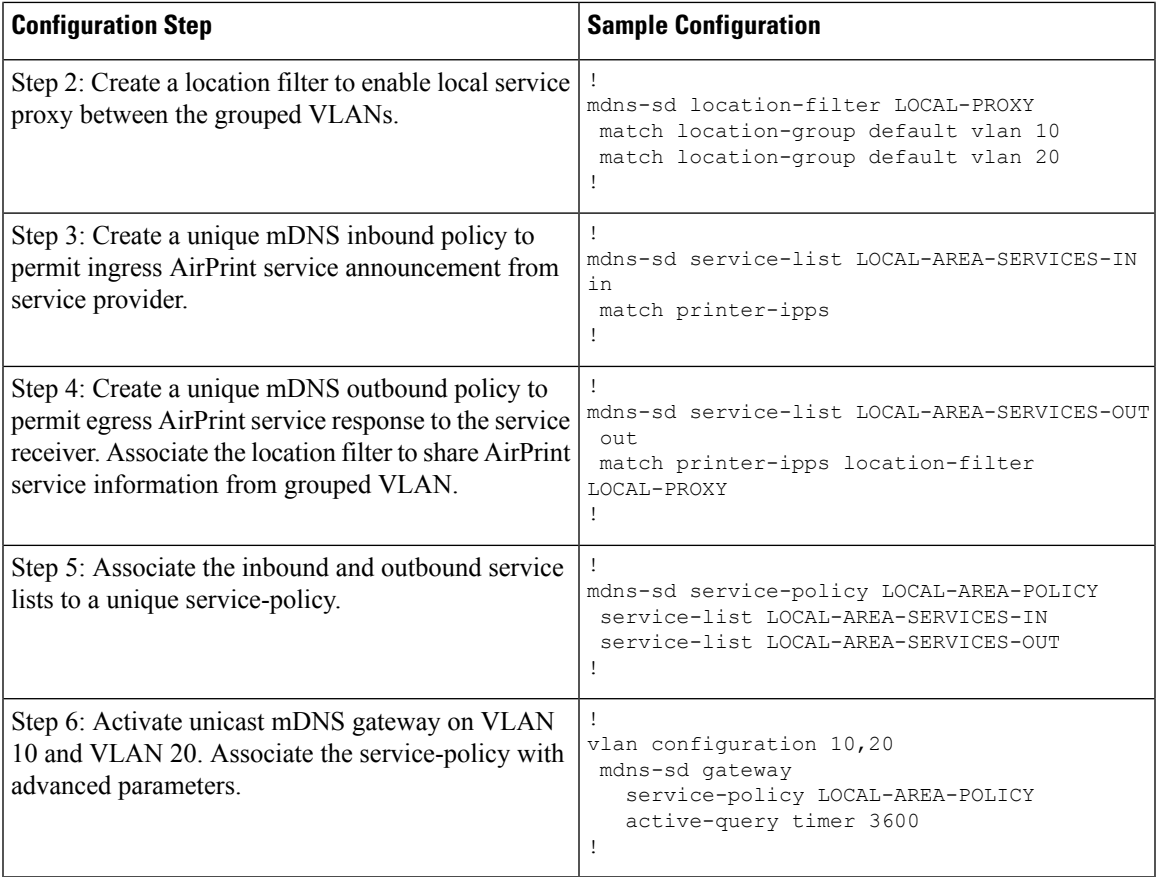

#### **Verifying Multiple VLAN Unicast Mode Bonjour**

Sample outputs for the following **show** commands on a Cisco Catalyst Series switch in Service Peer mode show the operational status after the discovery of AirPrint service from the local network:

```
Device# show mdns-sd summary vlan 10
VLAN : 10
==========================================
mDNS Gateway : Enabled
mDNS Service Policy : LOCAL-AREA-POLICY
Active Query : Enabled
                  : Periodicity 3600 Seconds
Transport Type : IPv4
Service Instance Suffix : Not-Configured
mDNS Query Type : ALL
SDG Agent IP : 10.0.1.254
Source Interface : Vlan4094
Device#
Device# show mdns-sd summary vlan 20
VLAN : 20
==========================================
mDNS Gateway : Enabled
mDNS Service Policy : LOCAL-AREA-POLICY
Active Query (a) : Enabled
                 : Periodicity 3600 Seconds
```

```
Transport Type : IPv4
Service Instance Suffix : Not-Configured
mDNS Query Type : ALL
SDG Agent IP : 10.0.1.254
SDG Agent IP : 10.0.1.254<br>Source Interface : Vlan4094
```
Device#

#### Device# **show mdns-sd service-policy name LOCAL-AREA-POLICY**

Service Policy Name Service List IN Name Service List Out Name

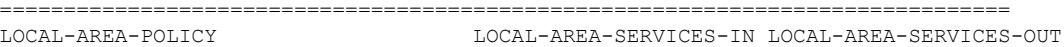

Device#

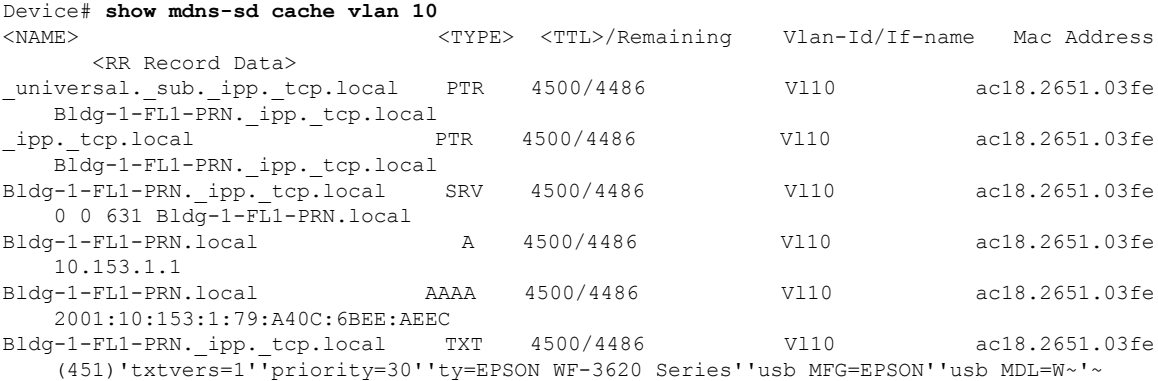

Device#

#### Device# **show mdns-sd statistics vlan 10** mDNS Statistics

#### Vl10:

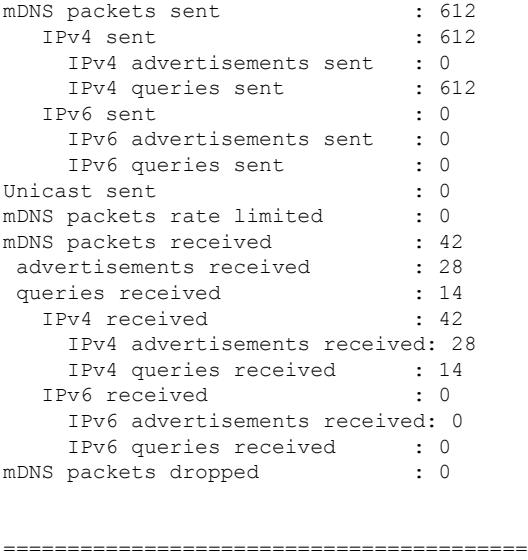

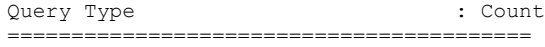

Ш

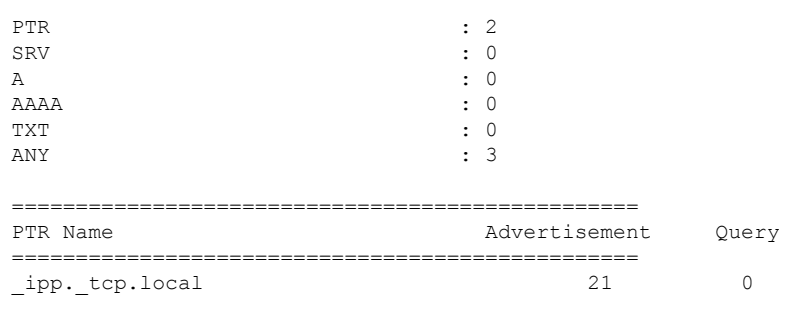

#### Device#

### **Example: Configuring Unicast Mode Service-Routing for Multilayer Networks**

This example provides a sample configuration to implement Local Area Bonjour in unicast mode service-routing for a multilayer network. The network has Layer 2 access switches and Layer 2 or Layer 3 boundary at distribution. The mDNS gateway mode on the Layer 2 access switches must be configured as Service Peers. The distribution layer switch gets configured in SDG Agent mode by default once you activate the mDNS gateway on the specified VLANs. The mDNS service discovery and distribution is extended using an IPv4-based service-routing protocol, instead of the Layer 2 mDNS flood-n-learn over the Layer 2 trunk ports.

**Figure 3: Unicast Mode Service-Routing for <sup>a</sup> Multilayer Network**

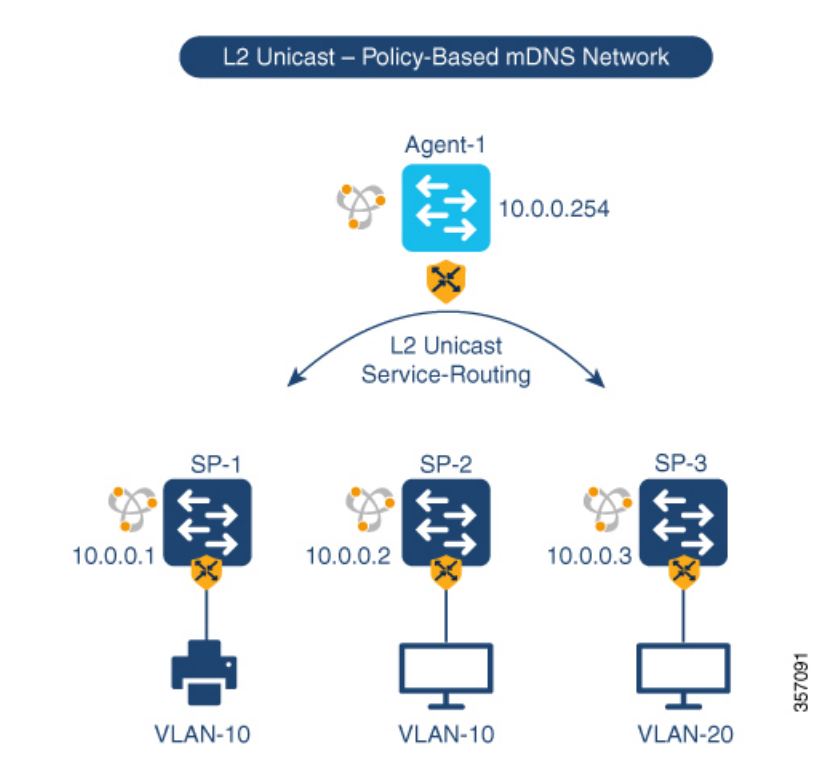

The preceding figure illustrates a VLAN unicast mode Bonjour network environment. The network has an AirPrint-capable printer connected in VLAN-10 ofSP-1 switch. User-1 computer is connected in same VLAN 10 of SP-2. User-2 computer is connected to a different VLAN 20 of SP-3. Once you configure the devices using the following sample configuration, the user computers can dynamically discover the printer using Layer 2 unicast and policy on same and different VLAN IDs across the Layer 2 network.

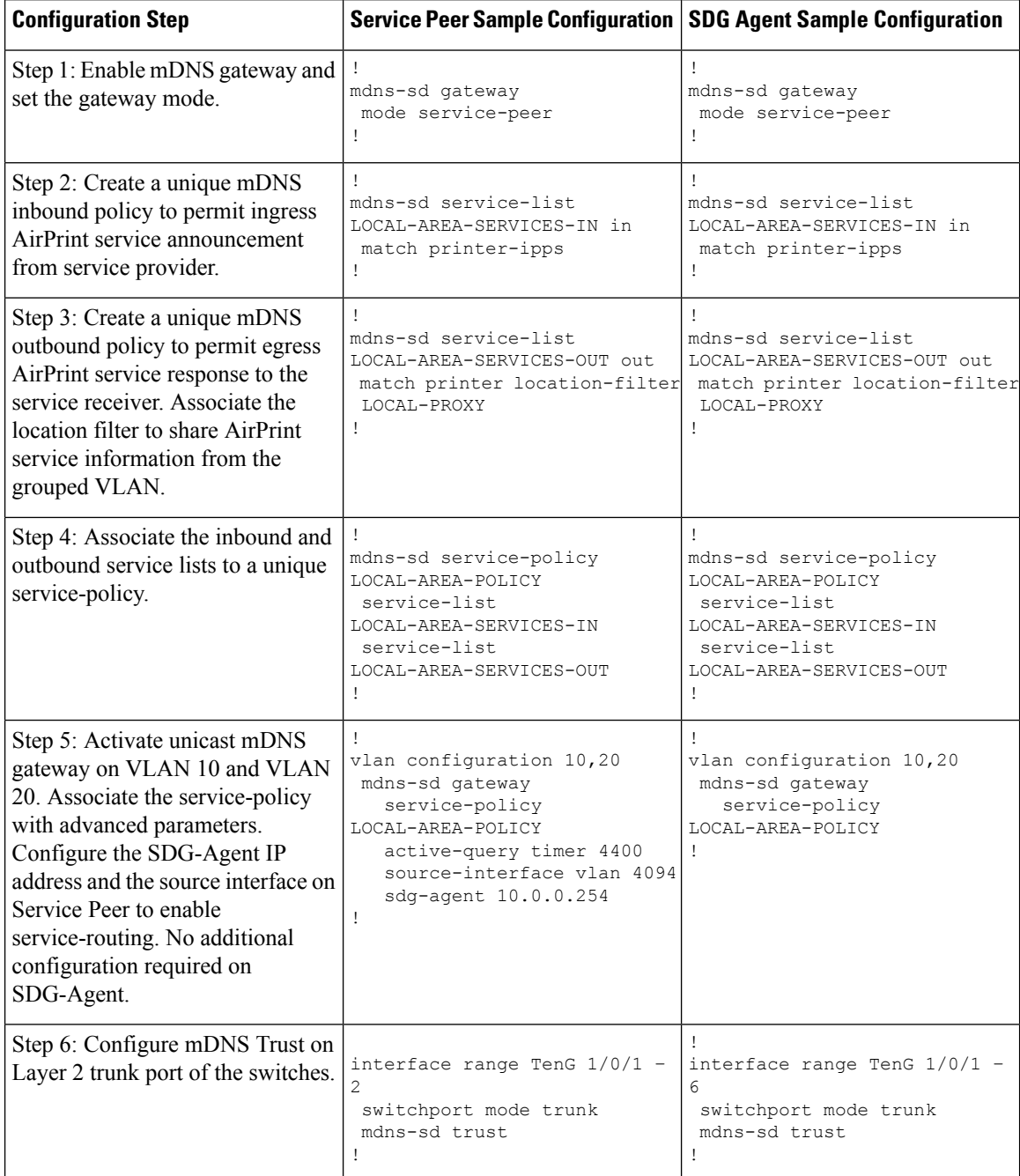

#### **Table 3: Configuring Unicast Mode Service-Routing for Multilayer Networks**

П

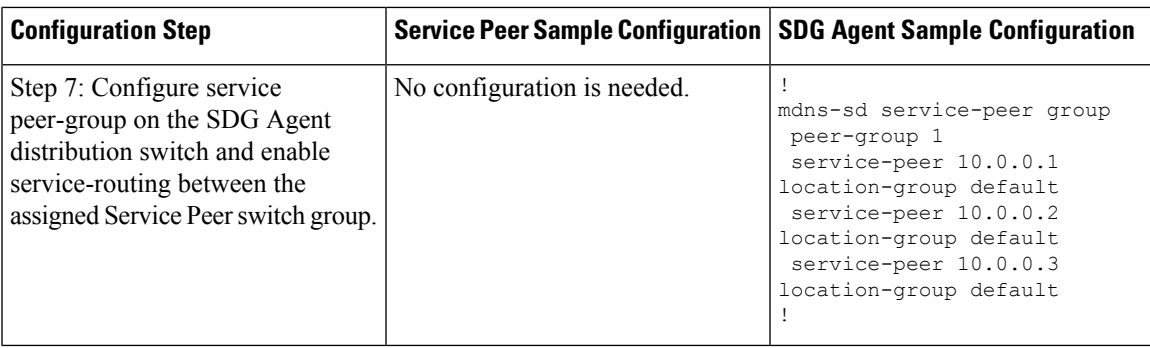

#### **Verifying Unicast Mode Service-Routing for Multilayer Networks**

Sample outputs for the following **show** commands on a Cisco Catalyst Series switch show the operational status after the discovery of AirPrint service from the local network:

```
Device# show mdns-sd summary vlan 10
VLAN : 10
```

```
==========================================
mDNS Gateway : Enabled
mDNS Service Policy : LOCAL-AREA-POLICY
Active Query : Enabled
                    : Periodicity 3600 Seconds
Transport Type : IPv4
Service Instance Suffix : Not-Configured
mDNS Query Type : ALL
SDG Agent IP : 10.0.1.254
Source Interface : Vlan4094
```
Device#

```
Device# show mdns-sd summary vlan 20
VLAN : 20
==========================================
mDNS Gateway : Enabled
mDNS Service Policy : LOCAL-AREA-POLICY
Active Query : Enabled
                      : Periodicity 3600 Seconds
Transport Type : IPv4
Service Instance Suffix : Not-Configured<br>mDNS Query Type : ALL
mDNS Query Type
SDG Agent IP : 10.0.1.254
Source Interface : Vlan4094
Device#
Device# show mdns-sd service-policy name LOCAL-AREA-POLICY
Service Policy Name Service List IN Name Service List Out Name
 ===============================================================================
LOCAL-AREA-POLICY LOCAL-AREA-SERVICES-IN LOCAL-AREA-SERVICES-OUT
```

```
Device#
```
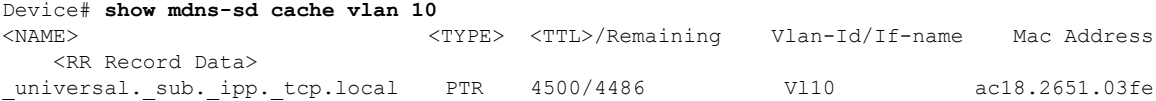

L

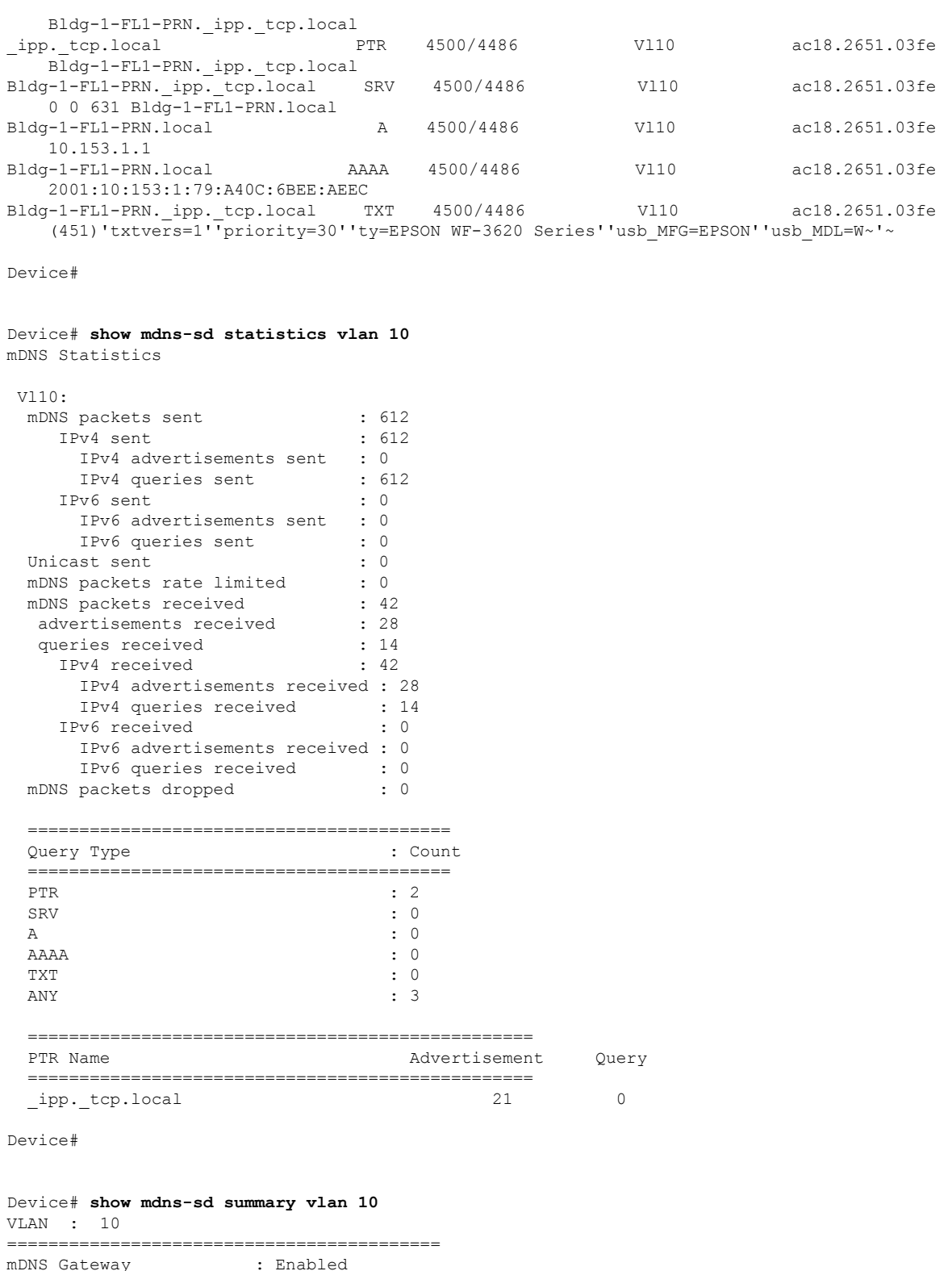

mDNS Gateway : Enabled mDNS Service Policy : LOCAL-AREA-POLICY Active Query : Enabled : Periodicity 3600 Seconds

```
Transport Type : IPv4
Service Instance Suffix : Not-Configured
mDNS Query Type : ALL
SDG Agent IP : 10.0.1.254
Source Interface : Vlan4094
```
Device#

Device# **show mdns-sd summary vlan 20** VLAN : 20 ========================================== mDNS Gateway : Enabled mDNS Service Policy : LOCAL-AREA-POLICY Active Query : Enabled : Periodicity 3600 Seconds Transport Type : IPv4 Service Instance Suffix : Not-Configured mDNS Query Type : ALL SDG Agent IP : 10.0.1.254 Source Interface : Vlan4094

Device#

Device# **show mdns-sd service-policy name LOCAL-AREA-POLICY** Service Policy Name Service List IN Name Service List Out Name =============================================================================== LOCAL-AREA-POLICY LOCAL-AREA-SERVICES-IN LOCAL-AREA-SERVICES-OUT

Device#

```
Device# show mdns-sd sdg service-peer summary
Cache-Sync Interval: 15
Service-Peer: 40.1.1.10 Port: 10991
Uptime: 30 Hrs 24 Mins 40 secs, Cache-Sync Sent: 117
Last Cache-Sync Time: Thu Apr 16 20:50:27 2020
```
Service-Peer: 40.1.1.20 Port: 10991 Uptime: 31 Hrs 1 Mins 44 secs, Cache-Sync Sent: 120 Last Cache-Sync Time: Thu Apr 16 20:58:44 2020

Device# **show mdns-sd sp-sdg statistics**

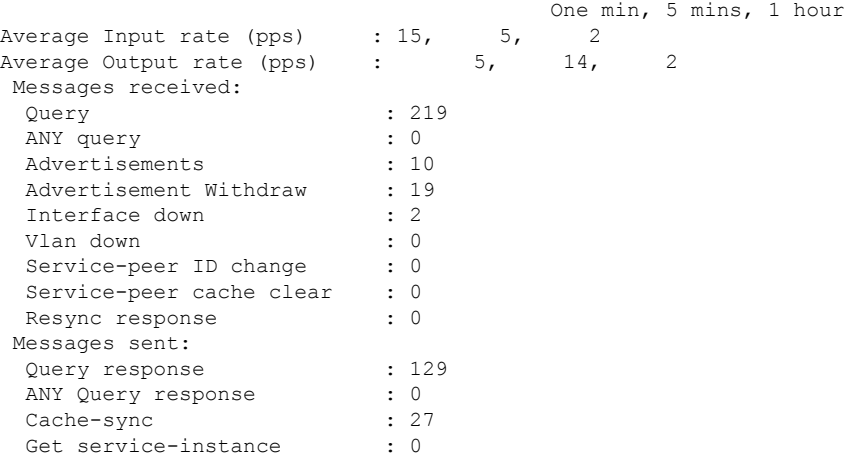

Device#

## **Example: Migrating from mDNS Flood to Unicast Mode in Multilayer Networks**

Prior to Cisco IOS XE Amsterdam 17.3.1 release, Layer 2 LAN switches functioned as an intermediate pass-through system between an upstream SDG Agent in distribution layer and locally attached wired mDNS end points. This example provides a sample configuration to migrate from mDNS flood to unicast mode in multilayer networks. The network has Layer 2 access switches and Layer 2 or Layer 3 boundary at distribution.

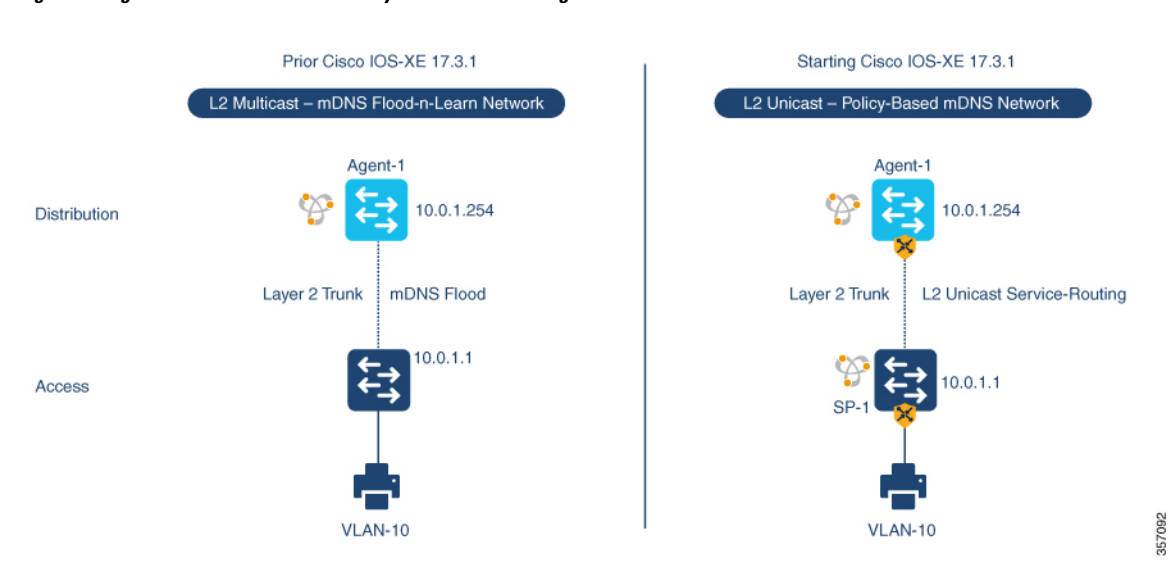

**Figure 4: Migration from mDNS Flood to Layer 2 Service-Routing Unicast Mode**

The preceding figure illustrates a sample multilayer network that provides key gateway functional difference before and after upgrading to Cisco IOS XE Amsterdam 17.3.1 release.

The following table provides sample configurations for a traditional mDNS flood-based network and a Cisco Catalyst Series switch in SDG Agent mode that operates in a Layer 2 network environment.

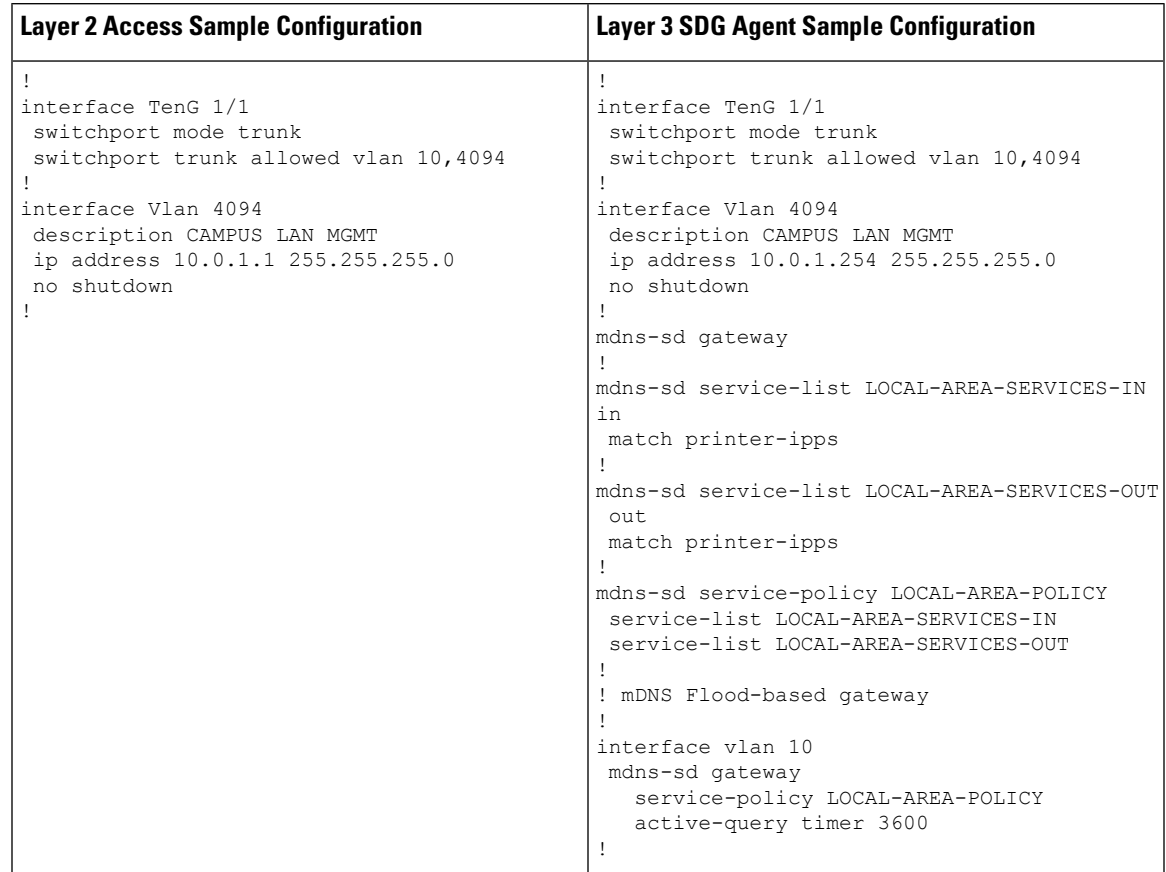

**Table 4: Layer 2 Access Configuration and Layer 3 SDG Agent Configuration**

The following table provides sample configurations for migration to a Layer 2 unicast-based network for a Cisco Catalyst switch in SDG Agent and Service Peer mode that operates in a Layer 2 network environment. The Layer 2 unicast routing functions between SDG Agent and Service Peer. Thus, no further controller-bound policy or export configuration change is required for the migration to unicast mode.

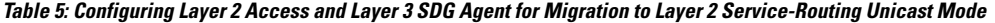

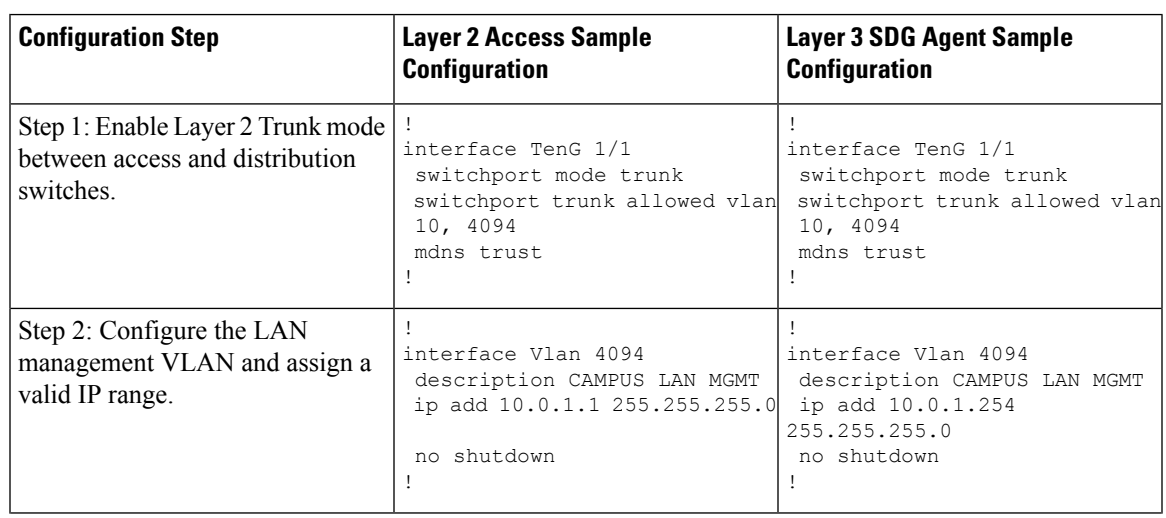

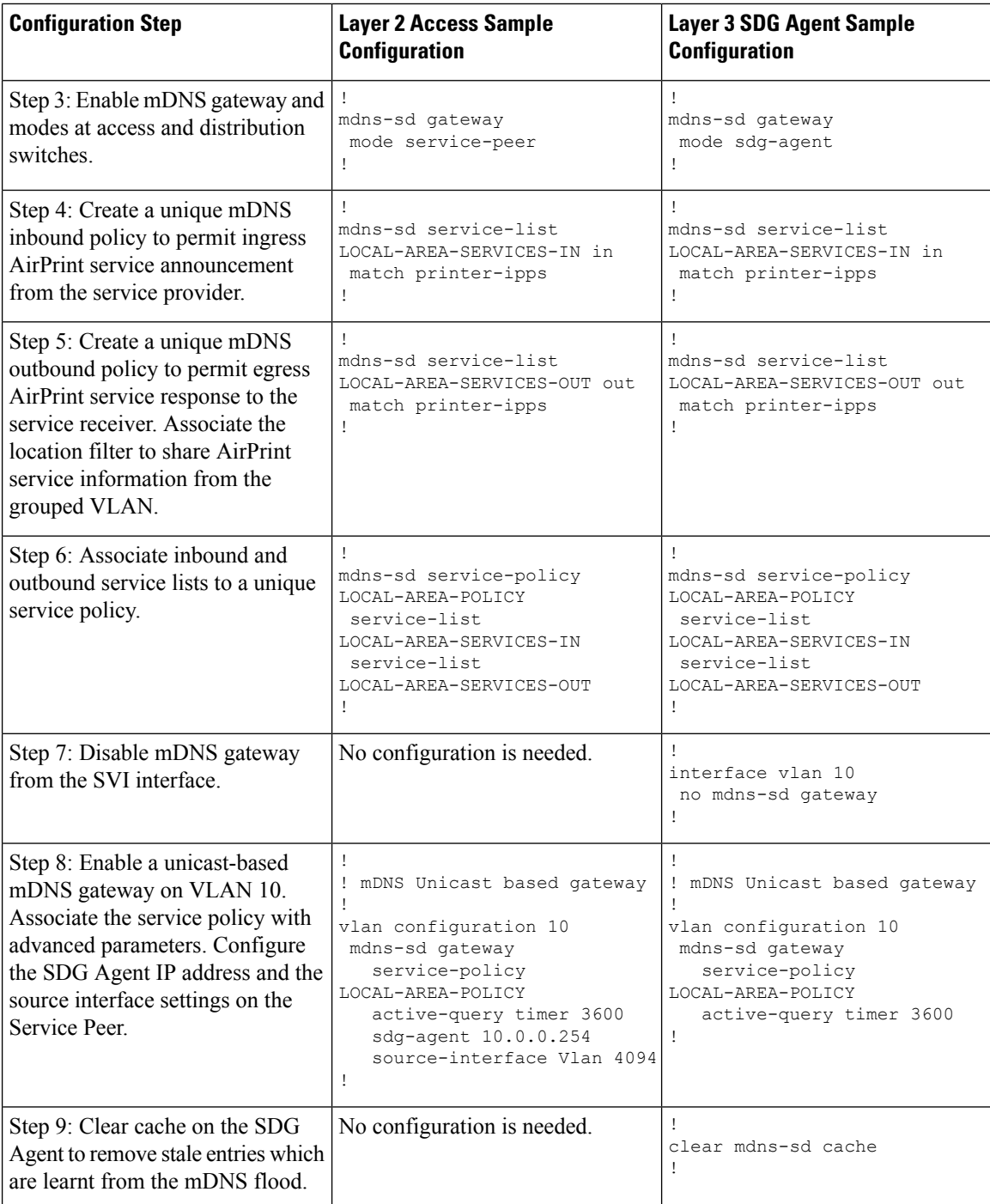

# **Example: Migrating from mDNS Flood to Unicast Mode in Routed Access Networks**

Prior to Cisco IOS XE Amsterdam 17.3.1 release, a Layer 3 Access LAN switch limits the extension of mDNS flood to the upstream Layer 3 network. However, it continues to flood the incoming mDNS frames to all ports Ш

participating in a common Layer 2 broadcast domain. This example provides a sample configuration to migrate from mDNS flood to unicast mode in Layer 3 or routed access networks. The network has Layer 2 access switches and Layer 2 or Layer 3 boundary at distribution.

**Figure 5: Migration from mDNS Flood to Layer 3 Unicast Mode**

![](_page_14_Figure_4.jpeg)

The preceding figure illustrates a sample routed access network that provides key gateway functional difference before and after upgrading to Cisco IOS XE Amsterdam 17.3.1 release.

The following table provides sample configurations for a traditional mDNS flood-based network and a Cisco Catalyst Series switch in SDG Agent mode that operates in a Layer 2 network environment.

![](_page_15_Picture_477.jpeg)

**Table 6: Layer 2 Access Configuration and Layer 3 SDG Agent Configuration**

The following table provides sample configurations for migration to a Layer 2 unicast-based network for a Cisco Catalyst switch in SDG Agent and Service Peer mode that operates in a Layer 3 network environment. The unicast mode function is a local function on the SDG Agent. Thus, no further controller bound policy or export configuration change required for the migration to unicast mode.

![](_page_16_Picture_589.jpeg)

![](_page_16_Picture_590.jpeg)

# <span id="page-16-0"></span>**Configuration Examples for Wide Area Bonjour for LAN and WLAN Networks**

This section provides a configuration example to show the implementation of Wide Area Bonjour on a Cisco Catalyst Series switch deployed in SDG Agent mode.

![](_page_17_Figure_2.jpeg)

**Figure 6: Cisco Wide Area Bonjour Configuration**

The preceding figure illustrates multiple network deployment models. Each deployment model provides an IP gateway to wired and wireless end points at different layers of the network. The configuration procedure remains common across all deployment models.

The following table provides a sample configuration for Cisco Wide Area Bonjour:

#### **Table 8: Configuring Cisco Wide Area Bonjour**

![](_page_17_Picture_411.jpeg)

I

![](_page_18_Picture_135.jpeg)

I